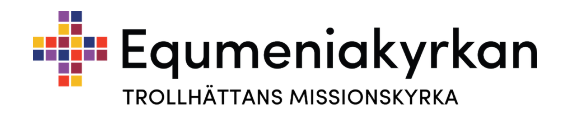

## Instruktion mallar.

Om man sparar ett dokument som mall så kommer originalet alltid att vara kvar och den kopia man skriver i sparas som ett dokument.

Word mall sparas med format .dotx. (t=template dot=word template) Word dokument sparas som format .docx. (doc=document)

PowerPoint mallar sparas med format .potx PowerPoint presentationer sparas som .pptx

## Så här gör ni när ni sparar en Word-mall

- 1, Öppna filen ni vill spara.
- 2, Gå till "Arkiv" och "Spara som"
- 3, Ändra format till Word-mall (.dotx)
- 4, Katalogen ändras automatiskt till Mina mallar (se Menyrad 2)
- 5, Tryck på "Spara"

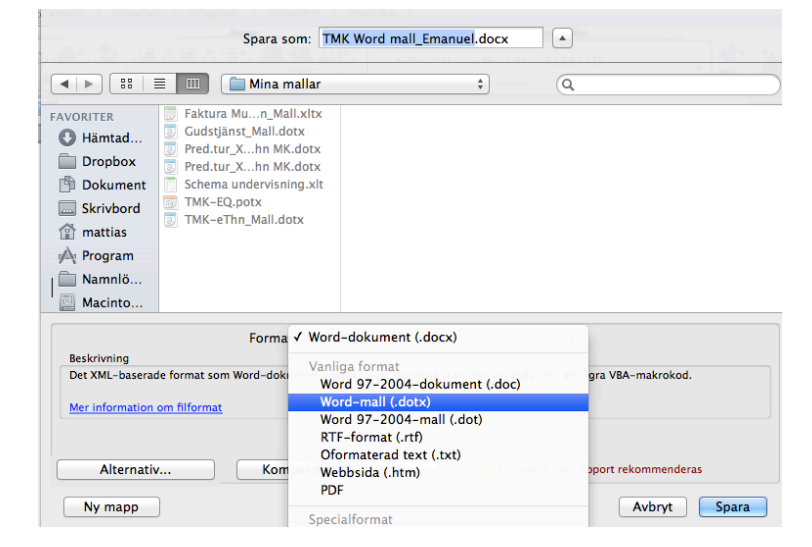

## Så här öppnar ni en Wordmall

- 1, Gå till "Arkiv" och "Ny från mall.."
- 2, Tryck på "Mina Mallar"
- 4, Tryck på den mall ni vill öppna,
- 5, Tryck på "Välj"

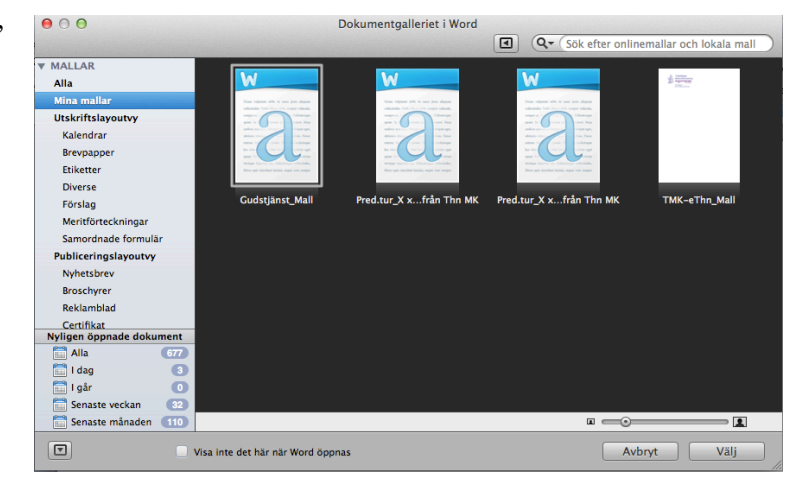

## Samma gäller för PowerPoint